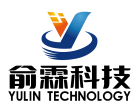

# RS232/RS485信号转12路模拟信号 隔离D/A转换器YL34

# 产品特点:

- RS-485/232接口, 隔离转换成12路标准模拟信号输出
- 可选型输出4-20mA或0-10V控制其他设备
- 模拟信号输出精度优于 0.2%
- 可以程控校准模块输出精度
- 信号输出 / 通讯接口之间隔离耐压3000VDC
- 宽电源供电范围:10 ~ 30VDC
- 可靠性高,编程方便,易于安装和布线
- 用户可编程设置模块地址、波特率等
- 支持 Modbus RTU 通讯协议, 自动识别协议 → 232/485·□
- 标准DIN35导轨安装,可插拔接线端子<br>● 外形尺寸・128 x 132 x 58mm
- 外形尺寸: 128 x 132 x 58mm

# 典型应用: WebSuite of the Contract of the Contract of the Contract of the Power: 10~30VDC

- 0-10V标准模拟信号输出
- 
- 智能楼宇控制、安防工程等应用系统 ● RS-232/485总线工业自动化控制系统
- 灯光控制, LED智能调光控制
- 设备运行调试与控制
- 传感器信号的远程传输及信号还原
- 工业现场执行器数据给定 图**1** YL34 模块外观图
- 医疗、工控产品开发
- 4-20mA 信号输出

# 产品概述:

YL34系列产品实现主机RS-485/232接口信号隔离转换成标准模拟信号,用以控制远程设备。YL34系列产品可应 用在 RS-232/RS-485总线工业自动化控制系统, 4-20mA, 0-5V, 0-10V等标准信号输出, 用来控制工业现场的执行设 备,控制设备以及显示仪表等等。

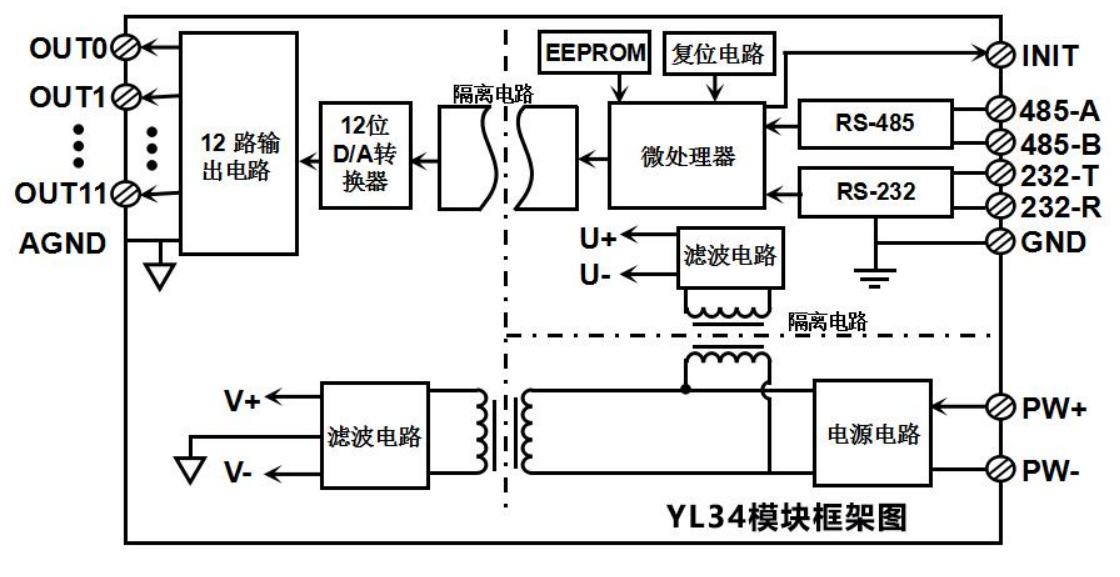

图**2** YL34 产品原理框图

 $A1:0-1mA$ A2:0-10mA .<br>| A3:0-20mA

A4:4-20mA A4:4-20mA<br>
□ A5:0- 1mA<br>
□ A6:0- 10mA<br>
□ A7:0- 20mA<br>
□ A8:

图 员

 $\cup$ 

□ U3:0-75mV  $J = 104:0 - 2.5V$ 

□ U5:0- 5V<br>□ U6:0- 10V □ U7:0- 100mV<br>□ U7:0- 100mV

00000000000

 $= 5999$ 

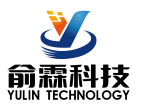

产品包括电源隔离,信号隔离、线性化,D/A转换和RS-485串行通信。每个串口最多可接255只 YL34系列模块, 通讯方式采用ASCII码通讯协议和MODBUS RTU通讯协议,自动识别通讯协议并回复, 波特率可由代码设置, 能与其 他厂家的控制模块挂在同一RS-485总线上,便于计算机编程。

YL34系列产品是基于单片机的智能监测和控制系统,所有的用户设定的校准值,地址,波特率,数据格式,校验 和状态等配置信息都储存在非易失性存储器EEPROM里。

YL34系列产品按工业标准设计、制造,信号输出 / 通讯接口之间隔离, 可承受3000VDC隔离电压, 抗干扰能力 强,可靠性高。工作温度范围- 45℃~+80℃。

# **YL34**功能简介:

YL34 信号隔离D/A转换模块,可以用来输出12路共地的电流或电压信号。

1、 模拟信号输出

12 位输出精度,产品出厂前所有信号输出范围已全部校准。在使用时,用户也可以很方便的自行编程校准。 具体电流或电压输出量程请看产品选型,12 路输出选型必须相同。

2、 通讯协议

通讯接口: 1 路标准的 RS-485 通讯接口和 1路标准的 RS-232 通讯接口,可同时通讯互不干扰。

通讯协议:支持两种协议,命令集定义的字符协议和 MODBUS RTU 通讯协议。模块自动识别通讯协议,能实 现与多种品牌的 PLC、RTU 或计算机监控系统进行网络通讯。

- 数据格式:10 位。1 位起始位,8 位数据位,1 位停止位。
- 通讯地址 (0~255) 和波特率 (2400、4800、9600、19200、38400、57600、115200bps) 均可设定; 通讯网络最 长距离可达 1200 米, 通过双绞屏蔽电缆连接。

通讯接口高抗干扰设计,±15KV ESD 保护, 通信响应时间小于 100mS。

3、 抗干扰

可根据需要设置校验和。模块内部有瞬态抑制二极管,可以有效抑制各种浪涌脉冲,保护模块,内部的数字滤波, 也可以很好的抑制来自电网的工频干扰。

# 产品选型:

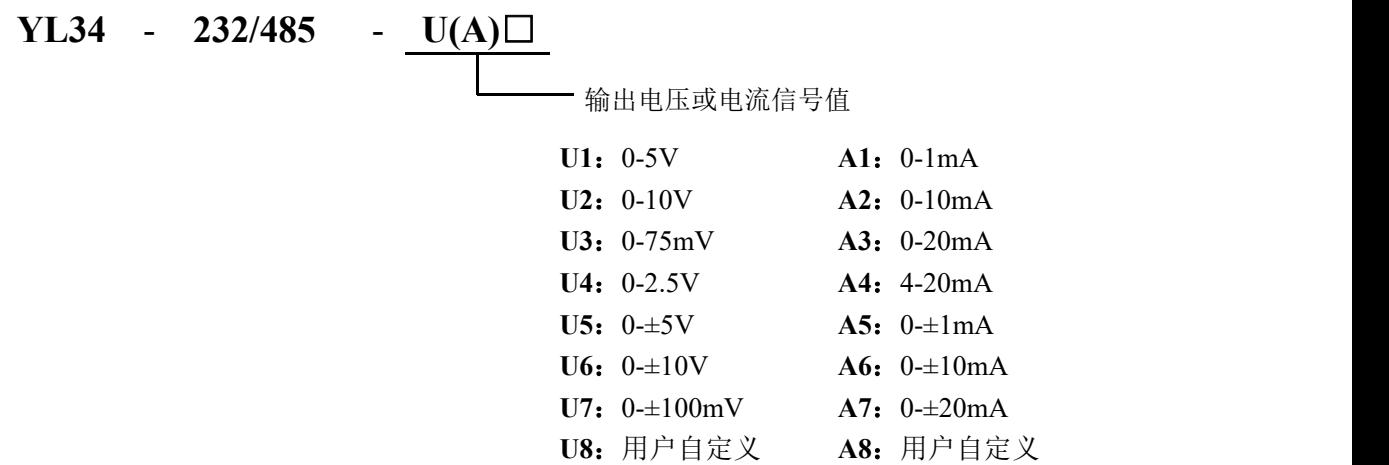

选型举例 1: 型号:**YL34-232/485-A4** 4-20mA 信号输出 选型举例 2: 型号:**YL34-232/485-U2** 0-10V 信号输出 选型举例 3: 型号:**YL34-232/485-A7** 0-±20mA 信号输出

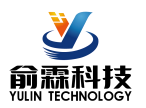

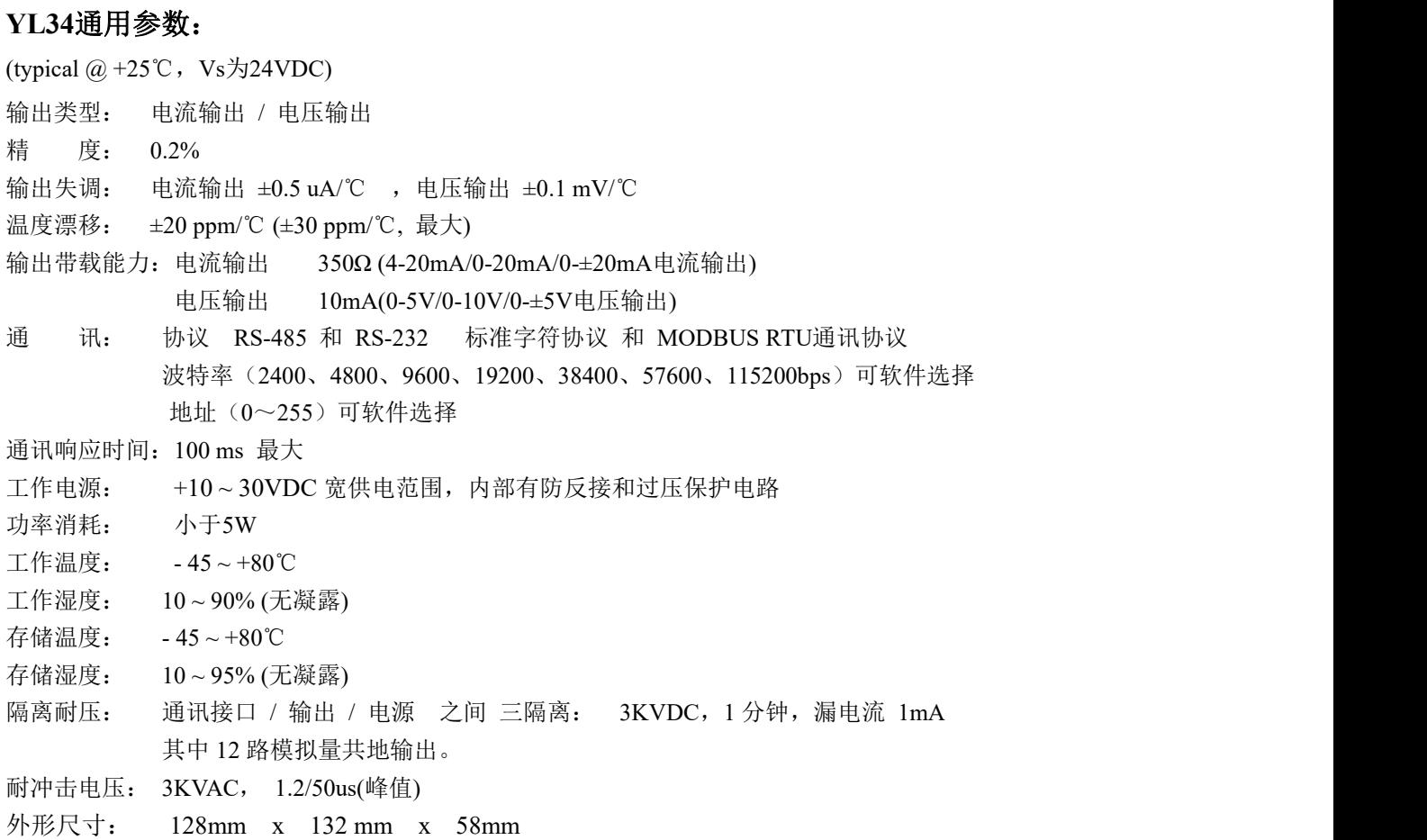

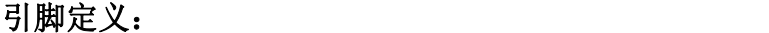

| 引脚             | 名称           | 描<br>述       | 引脚 | 名称           | 描<br>述       |
|----------------|--------------|--------------|----|--------------|--------------|
| $\mathbf{1}$   | AGND         | 模拟信号输出公共地端   | 15 | $0$ ut $11+$ | 模拟信号 11 输出正端 |
| 2 <sup>1</sup> | AGND         | 模拟信号输出公共地端   | 16 | AGND         | 模拟信号输出公共地端   |
| 3 <sup>1</sup> | AGND         | 模拟信号输出公共地端   | 17 | AGND         | 模拟信号输出公共地端   |
| $\overline{4}$ | $0$ ut $0+$  | 模拟信号 0 输出正端  | 18 | AGND         | 模拟信号输出公共地端   |
| 5              | $0$ ut $1+$  | 模拟信号 1 输出正端  | 19 | GND          | 数字信号输出地      |
| 6 <sup>1</sup> | $0ut2+$      | 模拟信号 2 输出正端  | 20 | $485 - B$    | RS-485 信号负端  |
| 7 <sup>1</sup> | $0$ ut $3+$  | 模拟信号 3 输出正端  | 21 | $485 - A$    | RS-485 信号正端  |
| 8              | $0$ ut $4+$  | 模拟信号 4 输出正端  | 22 | DI           | DI 输入端       |
| 9              | $0$ ut $5+$  | 模拟信号 5 输出正端  | 23 | GND          | 数字信号输出地      |
| 10             | $0$ ut $6+$  | 模拟信号 6 输出正端  | 24 | $232-R$      | RS-232 信号负端  |
| 11             | $0$ ut $7+$  | 模拟信号 7 输出正端  | 25 | $232 - T$    | RS-232 信号正端  |
| 12             | $0$ ut $8+$  | 模拟信号 8 输出正端  | 26 | INIT         | 初始状态设置       |
| 13             | $0$ ut $9+$  | 模拟信号 9 输出正端  | 27 | $PW-$        | 电源负端         |
| 14             | $0$ ut $10+$ | 模拟信号 10 输出正端 | 28 | $PW+$        | 电源正端         |
|                |              |              |    |              |              |

表 1 引脚定义

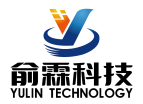

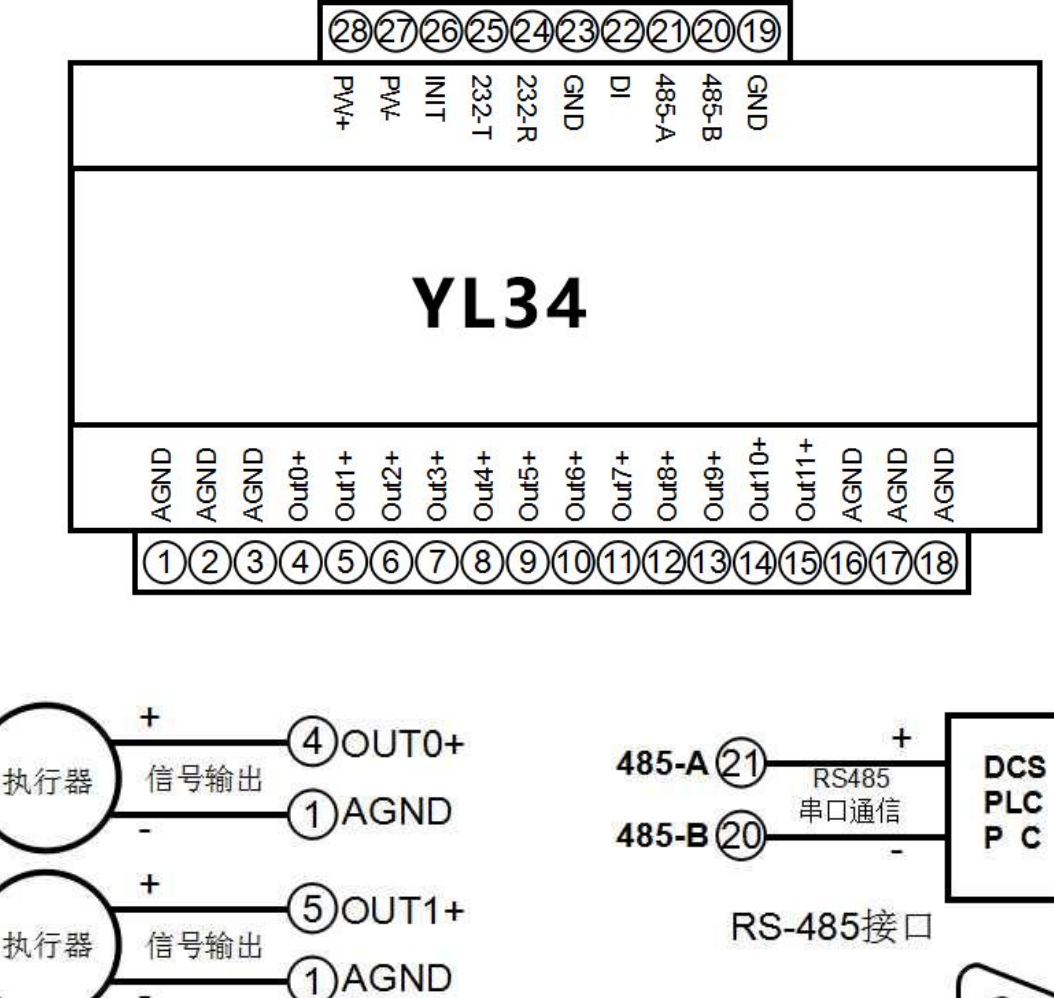

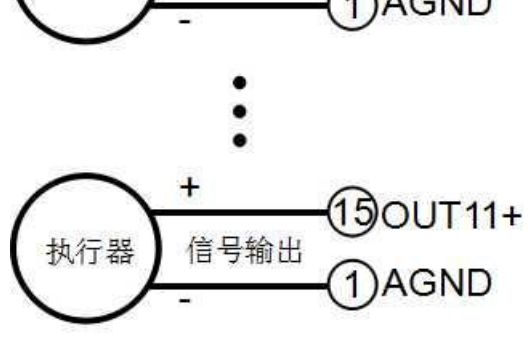

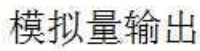

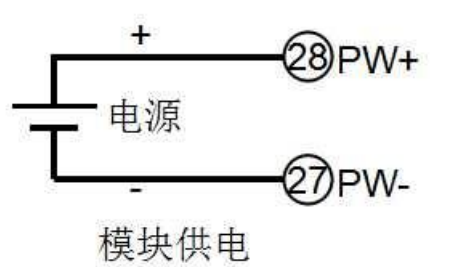

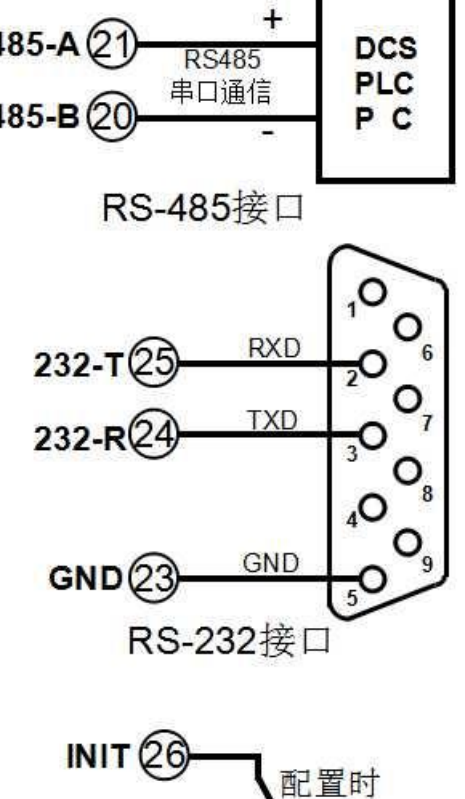

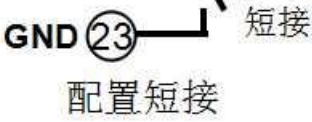

### 图 **3** YL34 模块接线图

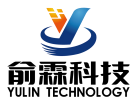

### **YL34** 字符协议命令集:

模块的出厂初始设置,如下所示:

地址代码为 **01**

波特率 **9600 bps**

#### 禁止校验和

如果使用 RS-485 网络,必须分配一个独一无二的地址代码,地址代码取值为 16 进制数在 00 和 FF 之间, 由于新模块的地址代码都是一样的,他们的地址将会和其他模块矛盾,所以当你组建系统时,你必须重新配置每 一个 YL34 模块地址。可以在接好 YL34 模块电源线和 RS485 通讯线后,通过配置命令来修改 YL34 模块的地址。 波特率,校验和状态也需要根据用户的要求而调整。而在修改波特率,校验和状态之前,必须让模块先进入缺省 状态,否则无法修改。

#### 让模块进入缺省状态的方法:

YL34 模块都有一个特殊的标为 INIT 的管脚。将 INIT 管脚短路接到地线(GND 管脚)后,再接通电源, 此时模块 进入缺省状态。在这个状态时,模块的配置如下:

地址代码为 00

波特率 9600 bps

禁止校验和

这时,可以通过配置命令来修改 YL34 模块的波特率,校验和状态等参数。在不确定某个模块的具体配置时, 也可以将 INIT 管脚短路接到地线(GND 管脚),再接通电源,使模块进入缺省状态,再对模块进行重新配置。

字符协议命令由一系列字符组成,如首码、地址 ID,变量、可选校验和字节和一个用以显示命令结束符**(cr)**。主 机除了带通配符地址"\*\*"的同步的命令之外,一次只指挥一个 YL34 模块。

命令格式:**(Leading Code)(Addr)(Command)[data][checksum](cr)**

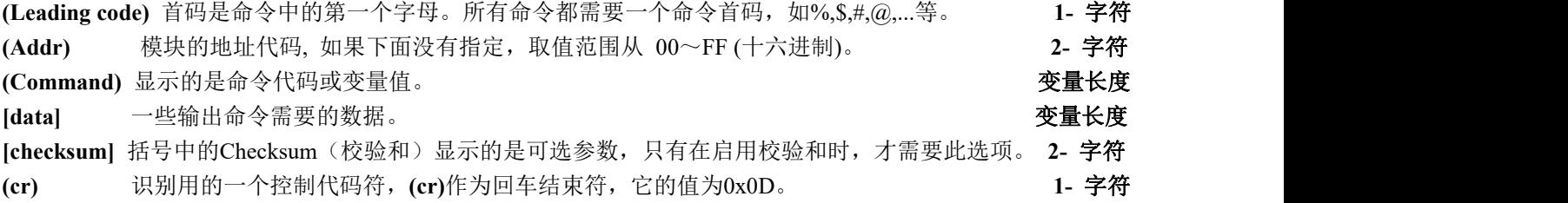

当启用校验和(checksum)时,就需要[Checksum]。它占2-字符。命令和应答都必须附加校验和特性。校验和用来检 查所有输入命令,来帮助你发现主机到模块命令错误和模块到主机响应的错误。校验和字符放置在命令或响应字符之 后,回车符之前。

计算方法:两个字符,十六进制数,为之前所发所有字符的ASCII码数值之和,然后与十六进制数0xFF相与所得。

应用举例: 禁止校验和(checksum)

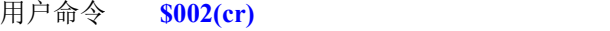

模块应答 **!00020600 (cr)**

启用校验和(checksum)

用户命令 **\$002B6 (cr)**

模块应答 **!00020600 A9 (cr)**

'\text{ \text{ \$}} = 0x24 \text{ 0} = 0x30 \text{ 2}} = 0x32

B6=(0x24+0x30+0x30+0x32) AND 0xFF

'**!**' = 0x21 '0' = 0x30 '2' = 0x32 '6' = 0x36

A9=(0x21+0x30+0x30+0x30+0x32+0x30+0x36+0x30+0x30) AND 0xFF

命令的应答 :

应答信息取决于各种各样的命令。应答也由几个字符组成,包括首代码,变量和结束标识符。应答信号的首代码 有两种, '**!**'或 '**>**'表示有效的命令而'**?**' 则代表无效。通过检查应答信息,可以监测命令是否有效

#### 注意:**1**、在一些情况下,许多命令用相同的命令格式。要确保你用的地址在一个命令中是正确的,假如你用错误的

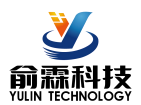

**RS232/RS485** 信号转 **12** 路模拟信号 隔离 **D/A** 转换器 **YL34**

地址,而这个地址代表着另一个模块,那么命令会在另一个模块生效,因此产生错误。

**2**、必须用大写字母输入命令。

#### **1**、设定通道 **N** 的模拟量输出值命令

说 明: 以当前配置的数据格式, 设定模拟量输出模块通道 N 模拟输出值。

命令格式:**#AAN(data)(cr)**

- 参数说明:**#** 分界符。
	- **AA** 模块地址,取值范围 00~FF(十六进制)。出厂地址为01,转换成十六进制为每个字符的ASCII码。 如地址01换成十六进制为30H和31H。
	- **N** 通道代号 0~B。如果要同时设置所有通道,通道号用M代替。
	- **(data)** 代表要设置的通道N输出的模拟量数据。数据格式可以是工程单位,FSR的百分比,16进制补码。 详细说明见命令集第3条。
	- **(cr)** 结束符,上位机回车键,十六进制为0DH。
- 应答格式:**>(cr)** 命令有效。
	- **?AA(cr)** 命令无效或非法操作。
- 参数说明:**>** 分界符。

**(cr)** 结束符,上位机回车键,十六进制为 0DH。

- 其他说明: 假如语法错误或通讯错误或地址不存在, 模块不响应。
- 应用举例: 用户命令(字符格式) **#010+16.000(cr)** (十六进制格式) **233031302B31362E3030300D** 模块应答(字符格式) **> (cr)** (十六进制格式) **3E0D**
- 说 明: 设定地址 01H 模块上 通道 0 的输出值是 +16.000mA (数据格式是工程单位)。

#### **2**、设定通道 **N** 的上电或复位后的模拟量输出值命令

- 说 明: 以当前配置的数据格式, 设定模拟量输出模块通道 N 上电模拟输出值。
- 命令格式:**#AASN(data)(cr)**
- 参数说明:**#** 分界符。
	- **AA** 模块地址,取值范围 00~FF(十六进制)。出厂地址为01,转换成十六进制为每个字符的ASCII码。 如地址01换成十六进制为30H和31H。
	- **S** 表示要设置上电或复位后的模拟量输出值。
	- **N** 通道代号 0~B。如果要同时设置所有通道,通道号用M代替。
	- **(data)** 代表要设置的通道N上电后输出的模拟量数据。数据格式可以是工程单位,FSR的百分比,16进制 补码。详细说明见命令集第3条。
	- **(cr)** 结束符,上位机回车键,十六进制为0DH。
- 应答格式:**>(cr)** 命令有效。

**?AA(cr)** 命令无效或非法操作。

- 参数说明:**>** 分界符。
	- **(cr)** 结束符,上位机回车键,十六进制为 0DH。
- 其他说明: 假如语法错误或通讯错误或地址不存在, 模块不响应。
- 应用举例: 用户命令 **#01S0+04.000(cr)** 模块应答 **>(cr)**
- 说 明: 设定地址 01H 模块上 通道 0 的上电输出值是 +04.000mA (数据格式是工程单位)。
- **3**、配置模拟量输出模块命令
- 说 明: 对一个模拟量输出模块设置地址,输出范围, 波特率, 数据格式, 校验和状态。配置信息储存在非易失性 存储器 EEPROM 里。
- 命令格式:**%AANNTTCCFF(cr)**

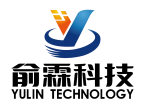

参数说明:**%** 分界符。

- **AA** 模块地址,取值范围 00~FF(十六进制)。出厂地址为 01,转换成十六进制为每个字符的 ASCII 码。如地址 01 换成十六进制为 30H 和 31H。
- **NN** 代表新的模块 16 进制地址,数值 NN 的范围从 00 到 FF。
- **TT** 用 16 进制代表类型编码。 YL34 产品必须设置为 00。
- **CC** 用 16 进制代表波特率编码。

| 波特率代码 | 波特率         |
|-------|-------------|
| 04    | 2400 baud   |
| 05    | 4800 baud   |
| 06    | 9600 baud   |
| 07    | 19200 baud  |
| 08    | 38400 baud  |
| 09    | 57600 baud  |
| 0A    | 115200 baud |

表 2 波特率代码

**FF** 用 16 进制的 8 位代表数据格式,校验和。注意从 bits2 到 bits5 不用必须设置为零。

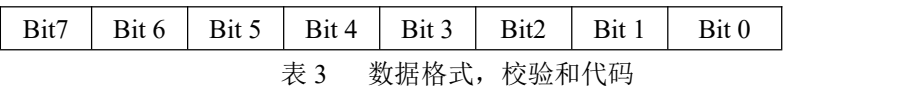

**Bit7**:保留位,必须设置为零

Bit6: 校验和状态, 为 0: 禁止; 为 1: 允许

**Bit5-bit2**:不用,必须设置为零。

**Bit1-bit0**:数据格式位。

- 00:工程单位(Engineering Units)
- 01:满刻度的百分比(% of FSR)
- 10:16 进制的补码(Twos complement)
- 11:欧姆(ohms)(仅热电阻产品可设置)
- **(cr)** 结束符,上位机回车键,十六进制为 0DH。
- 应答格式:**!AA(cr)** 命令有效。

**?AA(cr)** 命令无效或非法操作,或在改变波特率或校验和前,没有安装配置跳线。

- 参数说明:**!** 分界符,表示命令有效。
	- **?** 分界符,表示命令无效。
	- **AA** 代表模块地址
	- **(cr)** 结束符,上位机回车键,十六进制为 0DH。
- 其他说明: 假如你第一次配置模块, AA=00、 NN 等于新的地址。假如重新配置模块改变地址、输出范围、数据格式, AA 等于当前已配置的地址,NN 等于当前的或新的地址。假如要重新配置模块改变波特率或校验和状态, 则必须安装配置跳线,使模块进入缺省状态,此时模块地址为 00H, 即 AA=00H, NN 等于当前的或新的 地址。

假如语法错误或通讯错误或地址不存在,模块不响应。

- 应用举例: 用户命令 **%0011000600(cr)**
	- 模块应答 **!11(cr)**
- 说 明:**%** 分界符。
	- **00** 表示你想配置的模拟量输出模块原始地址为00H。
	- **11** 表示新的模块 16 进制地址为 11H。
	- **00** 类型代码,YL34 产品必须设置为 00。
	- **06** 表示波特率 9600 baud。

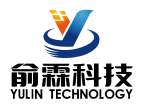

**00** 表示数据格式为工程单位,禁止校验和。 **4**、读配置状态命令 说 明: 对指定一个模拟量输出模块读配置。 命令格式:**\$AA2(cr)** 参数说明:**\$** 分界符。 AA 模块地址,取值范围 00~FF(十六进制)。 **2** 表示读配置状态命令 **(cr)** 结束符,上位机回车键,十六进制为 0DH。 应答格式:**!AATTCCFF(cr)** 命令有效。 **?AA(cr)** 命令无效或非法操作。 参数说明:**!** 分界符。 **AA** 代表模块地址。 **TT** 代表类型编码。 **CC** 代表波特率编码。见表 3 **FF** 见表 4 **(cr)** 结束符,上位机回车键,十六进制为 0DH。 其他说明: 假如语法错误或通讯错误或地址不存在, 模块不响应。 应用举例: 用户命令 **\$302(cr)** 模块应答 **!300F0600(cr)** 说 明:**!** 分界符。 **30** 表示模拟量输出模块地址为30H 。 **00** 表示输出类型代码。 **06** 表示波特率 9600 baud。 **00** 表示数据格式为工程单位,禁止校验和。 **5**、偏移校准命令 说 明:校准模块通道 N 的输出值零点偏移。 命令格式:**\$AA1N(cr)** 参数说明:**\$** 分界符。 AA 模块地址,取值范围 00~FF(十六进制)。 **1** 表示偏移校准命令。 **N** 通道代号 0~B **(cr)** 结束符,上位机回车键,十六进制为 0DH。

- 应答格式:**! AA (cr)** 命令有效。
	- **?AA(cr)** 命令无效或非法操作。
- 参数说明:**!** 分界符,表示命令有效。
	- **?** 分界符,表示命令无效。
	- **AA** 代表模块地址
	- **(cr)** 结束符,上位机回车键,十六进制为 0DH。
- 其他说明:产品出厂时已经校准,用户无需校准即可直接使用。
	- 当对一个模拟量输出模块校准时,先校准偏移命令后,再校准增益。
	- 在校准时,模拟量输出模块需在要校准的通道上连上万用表监测输出信号,通过命令集第一条命令来设置 模拟量输出,调节到万用表里显示的输出信号为零点值,然后输入校准偏移命令,具体校准方法请看校准 模块章节。

假如语法错误或通讯错误或地址不存在,模块不响应。

- 应用举例: 用户命令 **\$0110(cr)** 模块应答 **!01(cr)**
- 说 明: 对地址 01H 模块的通道 0 进行偏移校准。
- **6**、增益校准命令

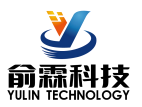

说明:校准模块通道 N 的输出值满度增益。

- 命令格式:**\$AA0N(cr)**
- 参数说明:**\$** 分界符。
	- AA 模块地址,取值范围 00~FF(十六进制)。
	- **0** 表示增益校准命令。
	- **N** 通道代号 0~B
	- **(cr)** 结束符,上位机回车键,十六进制为 0DH。
- 应答格式:**!AA(cr)** 命令有效。

**?AA(cr)** 命令无效或非法操作。

- 参数说明:**!** 分界符,表示命令有效。
	- **?** 分界符,表示命令无效。
	- **AA** 代表模块地址
	- **(cr)** 结束符,上位机回车键,十六进制为 0DH。
- 其他说明:产品出厂时已经校准,用户无需校准即可直接使用。

当对一个模拟量输出模块校准时,先校准偏移后,再校准增益。

在校准时,模拟量输出模块需在要校准的通道上连上万用表监测输出信号,通过命令集第一条命令来设置 模拟量输出,调节到万用表里显示的输出信号为满度值,然后输入校准增益命令,具体校准方法请看校准 模块章节。

假如语法错误或通讯错误或地址不存在,模块不响应。

- 应用举例: 用户命令 **\$0100(cr)** 模块应答 **!01(cr)**
- 说 明: 对地址 01H 模块的通道 0 进行增益校准。

### **7**、通道 **N** 的模拟量输出值回读命令

- 说 明: 模拟量输出模块通道 N 模拟输出值回读, 上电输出值回读。如果没有输入过设置命令, 则回复错误。
- 命令格式:**\$AADN(cr)**
- 参数说明:**\$** 分界符。
	- AA 模块地址,取值范围 00~FF(十六进制)。
	- **D** 表示模拟量输出值回读命令。
	- **N** 通道代号 0~B
	- **(cr)** 结束符,上位机回车键,十六进制为0DH。
- 应答格式:**!AA(data)(cr)** 命令有效。
	- **?AA(cr)** 命令无效或非法操作。
- 参数说明:**!** 分界符。
	- AA 模块地址,取值范围 00~FF(十六进制)。
	- **(data)** 代表回读到的通道N输出的模拟量数据。数据格式可以是工程单位,FSR的百分比,16进制补码。 详细说明见命令集第3条。
	- **(cr)** 结束符,上位机回车键,十六进制为 0DH。
- 其他说明: 假如语法错误或通讯错误或地址不存在, 模块不响应。
- 应用举例: 用户命令 **\$01D0 (cr)**

### 模块应答 **!01+12.000 (cr)**

说 明: 地址 01H 模块上通道 0 的当前的输出值是 +12.000mA (数据格式是工程单位)。

### 输出范围和数据格式:

模拟量输出模块使用了 3 种数据格式:

- 00:工程单位(Engineering Units)
- 01:满刻度的百分比(% of FSR)
- 10:16 进制的补码(Twos complement)

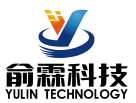

## **RS232/RS485** 信号转 **12** 路模拟信号 隔离 **D/A** 转换器 **YL34**

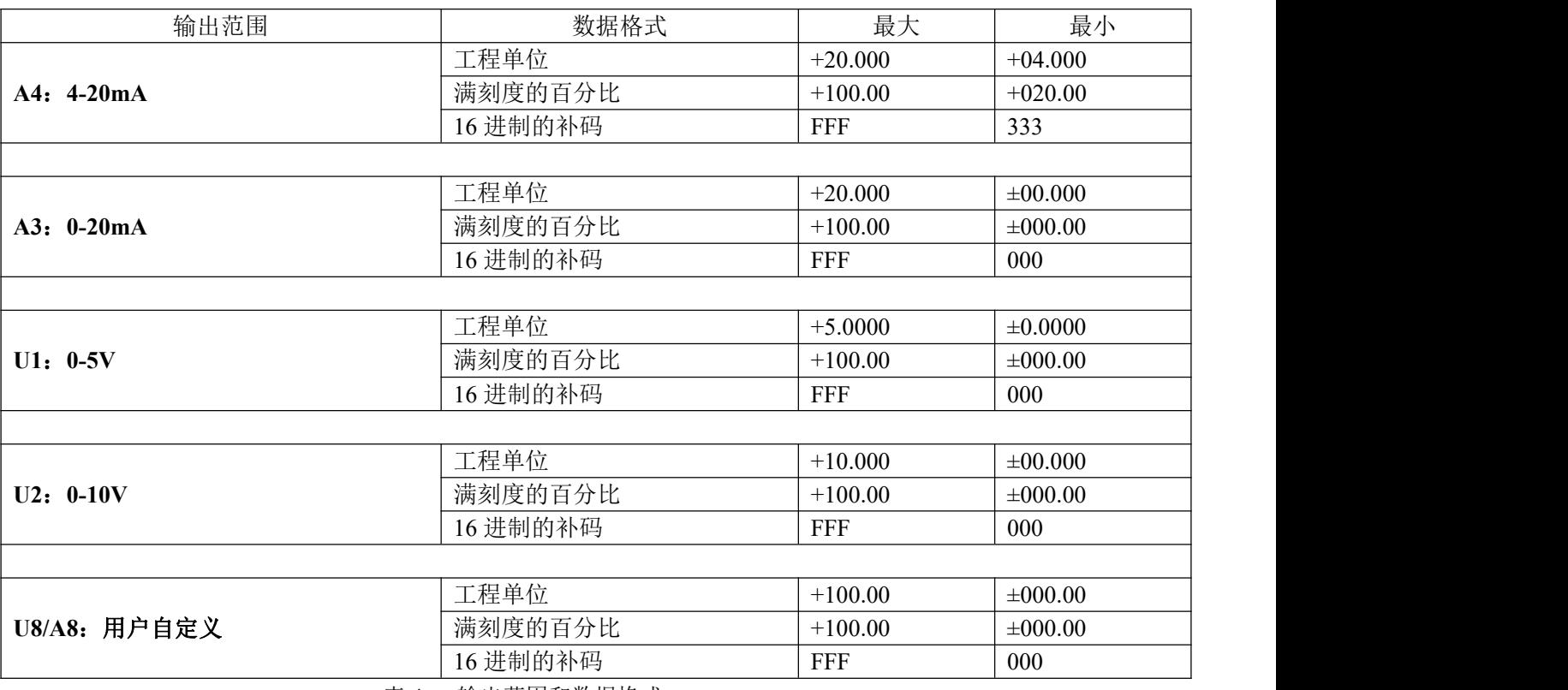

表 4 输出范围和数据格式

应用举例:

1、输出范围为 A4: 4~20mA, 设置输出为 4 mA, 命令如下:

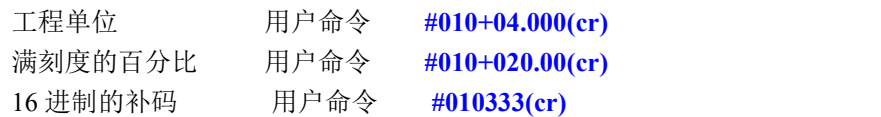

2、输出范围为 U1: 0~5V,设置输出为 3V,命令如下:

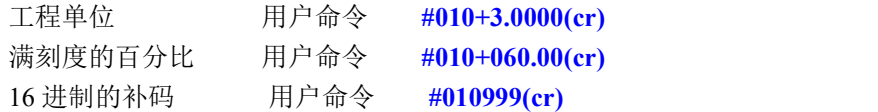

### 校准模块:

#### 产品出厂时已经校准,用户无需校准即可直接使用。

使用过程中,你也可以运用产品的校准功能来重新校准模块。在校准时,模块需要使用一个高精度万用表来监测 模块的输出。

为了提高校准精度,建议使用以下设备来校准:

1、一个5位半或更高精度的电压/电流测量仪表监测输出信号的准确性

校准过程

1. 选择要校准的输出通道,按照模块的输出范围接上对应的电压或电流测量仪表。

2. 设置模拟量输出模块需要校准的通道输出零点信号,通常为0mA、4mA或0V等。通过命令集第一条命令来设 置模拟量输出,调节到测量仪表里显示的输出信号为零点值。

3. 待信号稳定后, 向模拟量输出模块发送 偏移校准 SAA1N 命令(N代表当前正在校准的通道代号, 0~B)。

4. 设置模拟量输出模块需要校准的通道输出满度信号。通过命令集第一条命令来设置模拟量输出,调节到测量仪 表里显示的输出信号为满度值。

5. 待信号稳定后, 向模拟量输出模块发送增益校准 SAA0N 命令(N代表当前正在校准的通道代号, 0~B)。

6. 校准完成

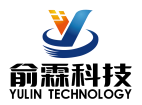

### **Modbus RTU** 通讯协议:

模块有自动识别通讯协议的功能,直接采用Modbus RTU通讯协议通讯即可。

YL34 模块出厂的初始设置: 地址为 **01**,波特率 **9600 bps**

如果你忘记模块的地址和波特率,可以让模块进入缺省状态,然后查询地址和波特率的寄存器40201-40202,得 到模块的实际地址和波特率,也可以跟据需要修改地址和波特率。

#### 让模块进入缺省状态的方法:

YL34 模块都有一个特殊的标为 INIT 的管脚。将 INIT 管脚短路接到地线(GND1 管脚)后, 再接通电源, 此时模块 进入缺省状态。在这个状态时,模块的配置为:地址为 01,波特率 9600 bps。

模块支持的**Modbus**功能码有**03**和**06**。Modbus数据内容与输出的对应关系请参看表4,与字符协议的数据格式为16 进制的补码时相同。

#### **Modbus RTU** 通讯协议应用举例:

1, 支持Modbus RTU通讯协议功能码03 (读保持寄存器), 命令格式按照标准Modbus RTU通讯协议。 通讯举例: 假如模块地址为 01, 以 16 进制发送: 010300000001840A , 即可取得寄存器的数据。

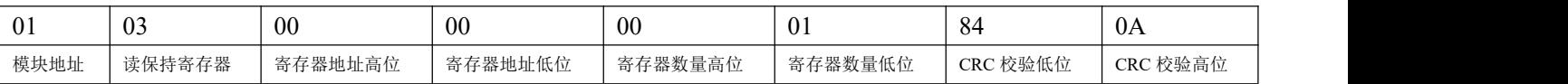

假如模块回复:**0103020FFFFDF4** 即读到的数据为 0x0FFF,即当前的输出为最大值。

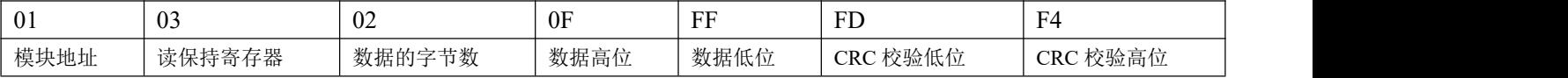

2, 支持Modbus RTU通讯协议功能码06 (写单个寄存器), 命令格式按照标准Modbus RTU通讯协议。

通讯举例: 假如模块地址为 01, 以 16 进制发送: 01060000000FC9CE , 表示设置输出数据为 0x000F。

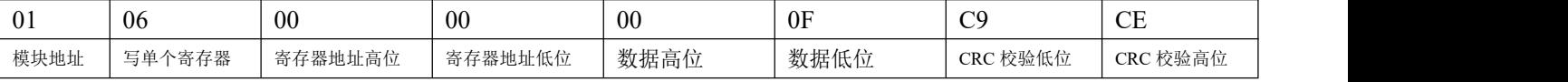

#### 假如模块回复:**01060000000FC9CE** 即设置成功

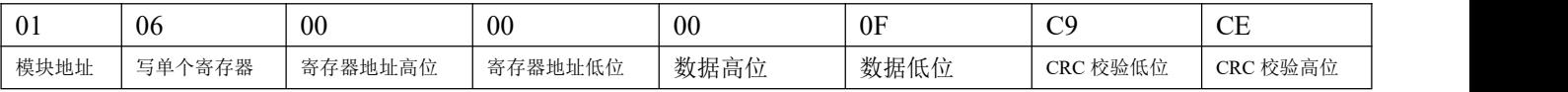

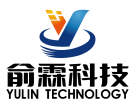

### 寄存器说明:

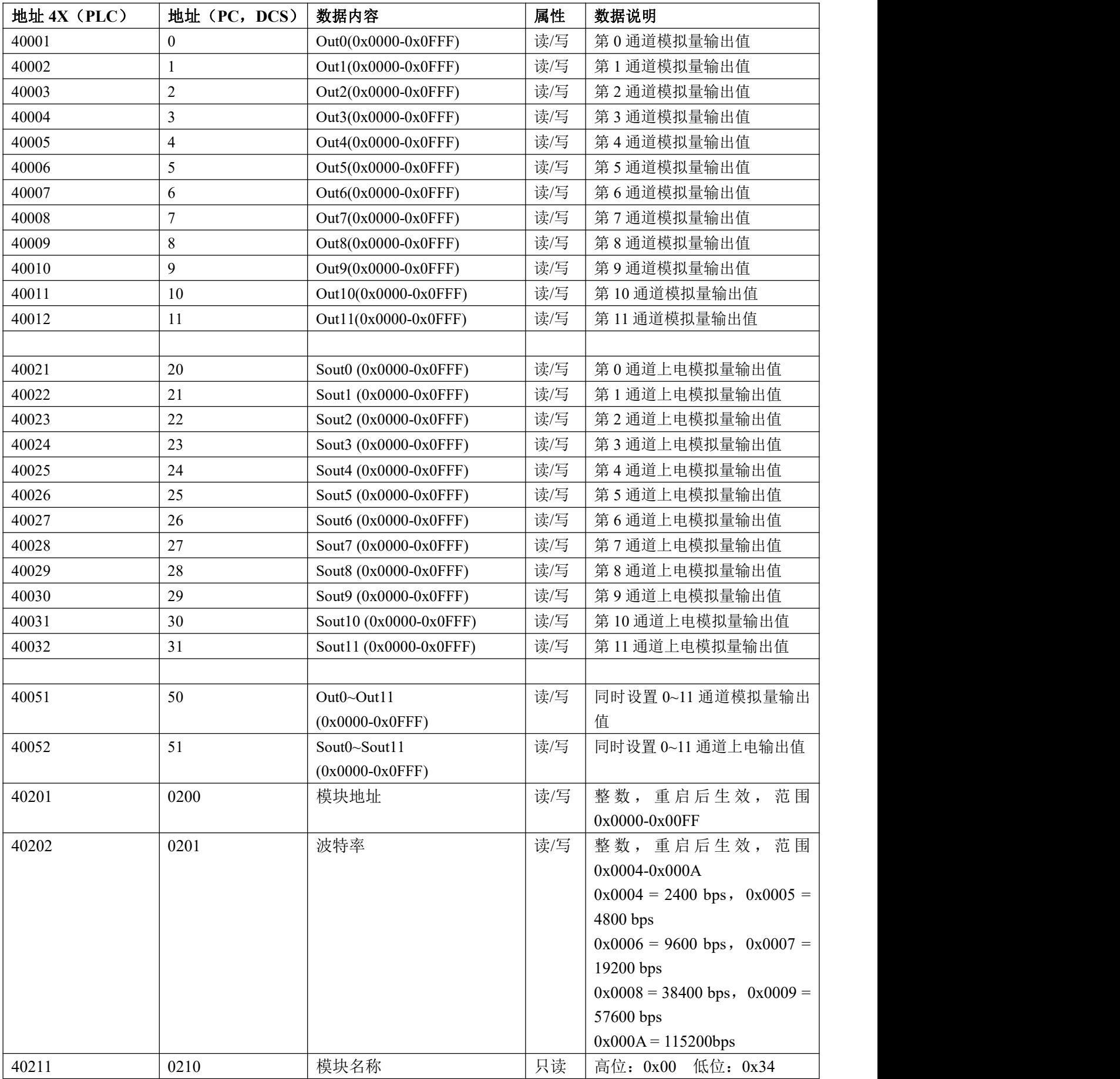

表 5 Modbus Rtu 寄存器说明

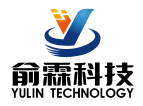

外形尺寸:(单位:mm)

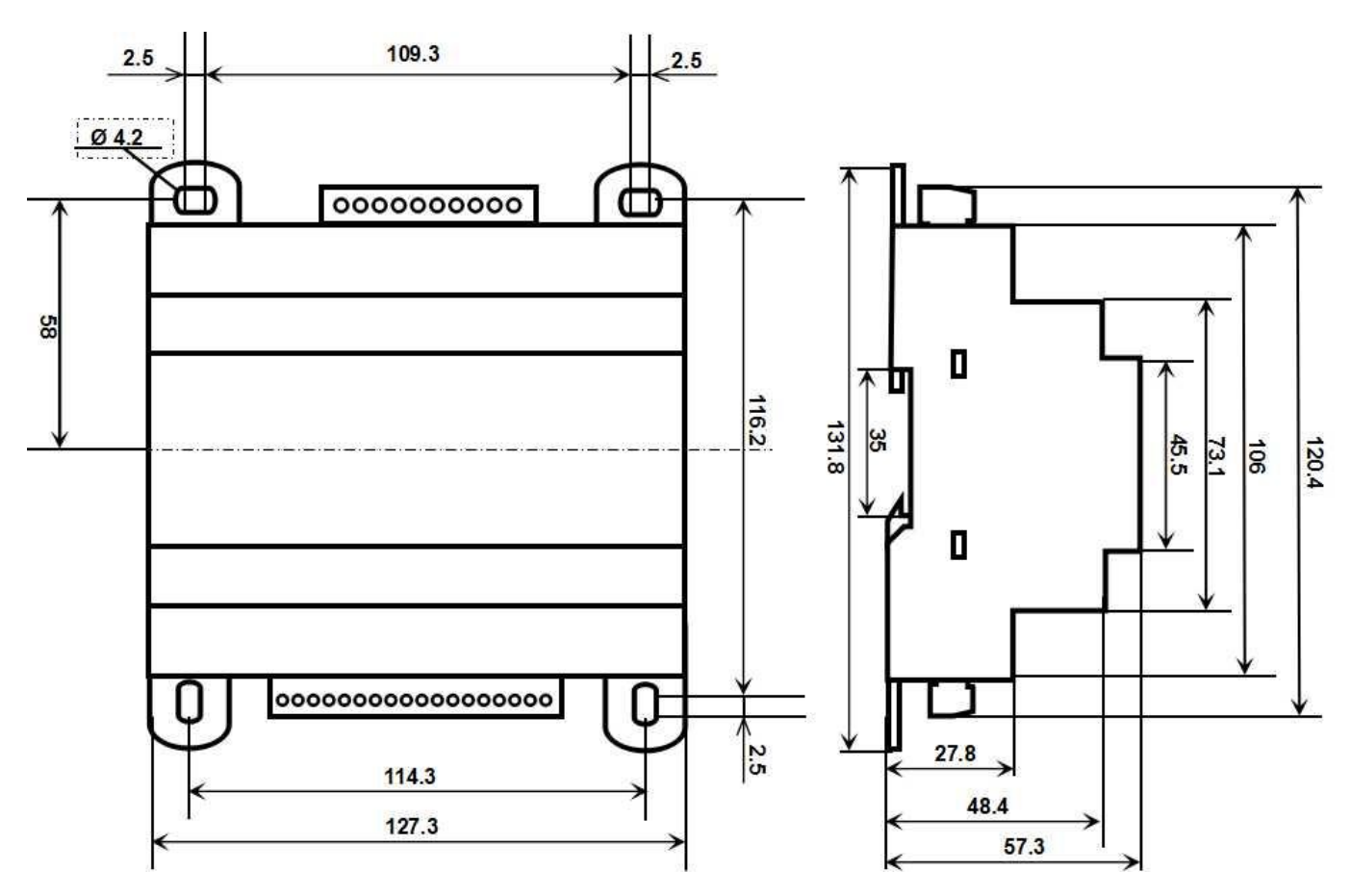

有 4 个螺丝孔,可以装螺丝固定

# **保修: 2008年 - 2008年 - 2008年 - 2008年 - 2008年 - 2008年 - 2008年 - 2008年 - 2008年 - 2008年 - 2008年 - 2008年 - 2008年 - 200**

本产品自售出之日起两年内,凡用户遵守贮存、运输及使用要求,而产品质量低于技术指标的,可以返厂免 费维修。因违反操作规定和要求而造成损坏的,需交纳器件费用和维修费。

# 版权:

版权 **©** 2021 深圳市俞霖科技开发有限公司。 如未经许可,不得复制、分发、翻译或传输本说明书的任何部分。本说明书如有修改和更新,恕不另行通知。

# 商标:

本说明书提及的其他商标和版权归各自的所有人所有。

版本号: V1.0 日期:2021 年 5 月